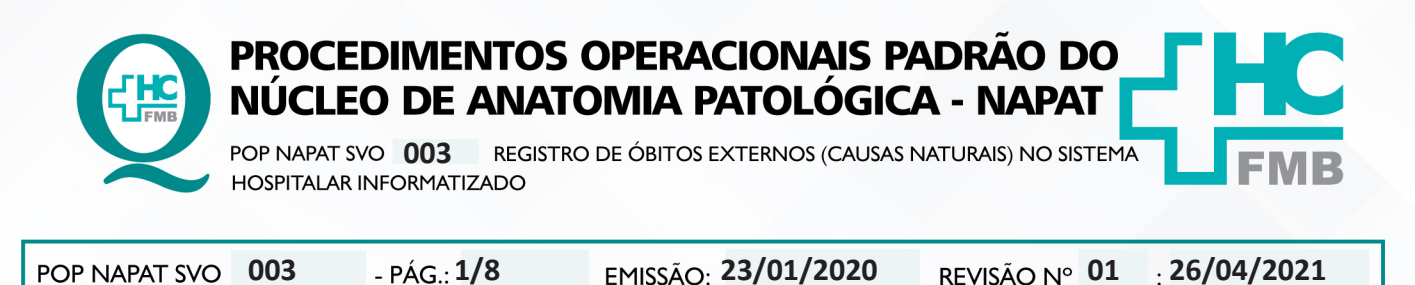

## **1. OBJETIVO:**

Registrar os pacientes em óbito que são recebidos no Serviço de Verificação de Óbito – SVO do HCFMB, no Sistema Hospitalar Informatizado.

## **2. ABRANGÊNCIA:**

Área técnica do SVO do HCFMB.

## **3. MATERIAL E DOCUMENTOS NECESSÁRIOS:**

**3.1.Equipamentos de Proteção Individual (EPI's):** Não se aplica.

**3.2. Materiais específicos para o procedimento**: Documentos de identificação pessoal do paciente em óbito e Boletim de Ocorrência (B.O.).

**3.3. Equipamentos:** Microcomputador com acesso ao Sistema Hospitalar Informatizado; impressora.

## **4. PROCEDIMENTOS:**

4.1. Ligar o microcomputador e acessar ícone do sistema hospitalar informatizado;

4.2. Acessar a aba **Produção** e digitar login e senha do usuário. \***A senha é pessoal e intransferível** (Figuras 1 e 2);

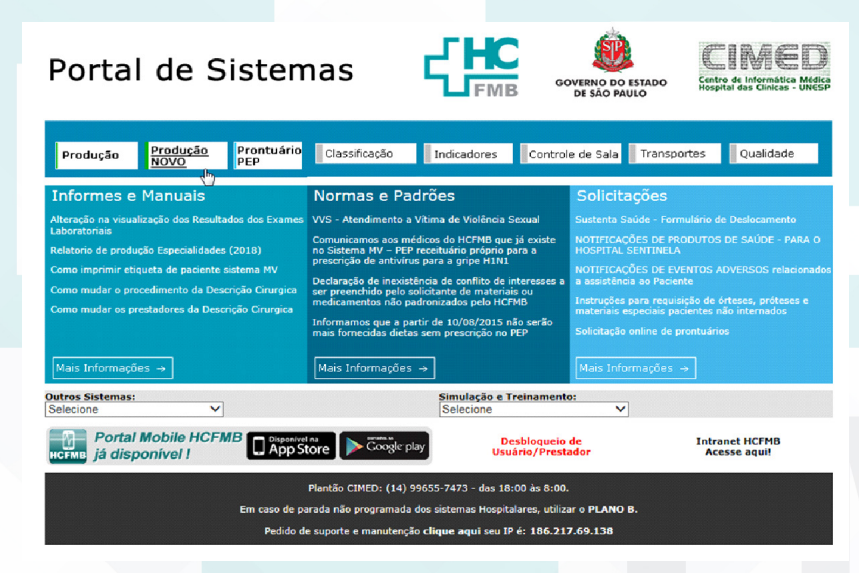

## **Figura 1:** *Tela de acesso ao Sistema Produção*

Aprovação do Diretor do Serviço: Dr. Marcelo Padovani de Toledo Morais | Aprovação Gerência de Diretor do Núcleo: Adriana de Fátima Souza Gonçalves

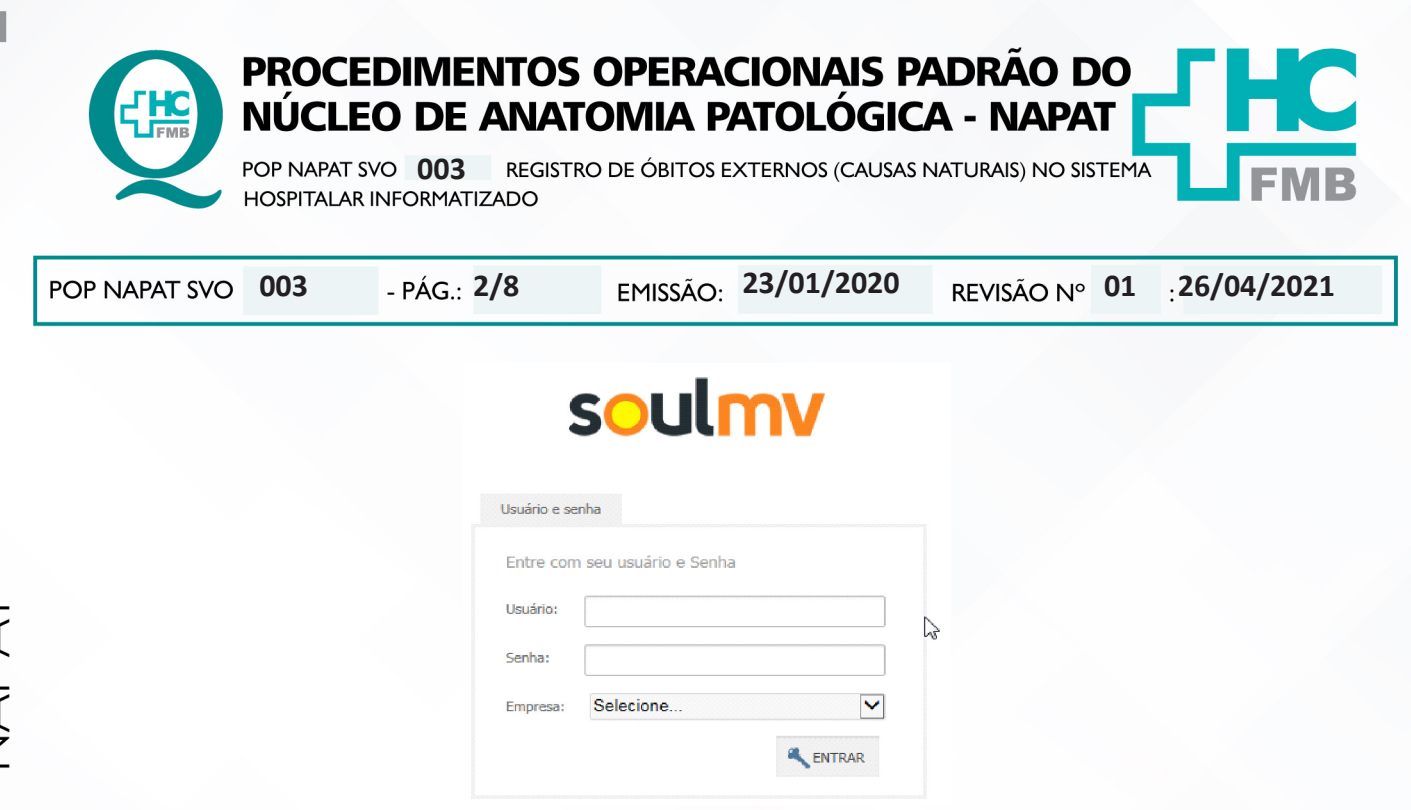

**Figura 2:** *Tela para entrar no sistema com* **senha.**

4.3. Acessar Diagnóstico e Terapia (A1) >> Diagnóstico por Imagem (A2) >> Atendimento (A3) >> Atendimento Externo (A4) (Figura 3);

4.4. Utilizar os campos de pesquisa (B1) (dados presentes nos documentos de identificação e B.O.) e clicar em "Pesquisar" (B2) para verificar a existência de cadastro no sistema hospitalar informatizado (Figura 3);

4.5. Clicar em "Confirmar" (C1), caso o paciente já possua cadastro prévio, e prosseguir passos a partir do item 8 (Figura 3);

4.6. Proceder novo cadastro, caso o paciente não esteja cadastrado, clicando em "Novo Cadastro" (C2 – Figura 3);

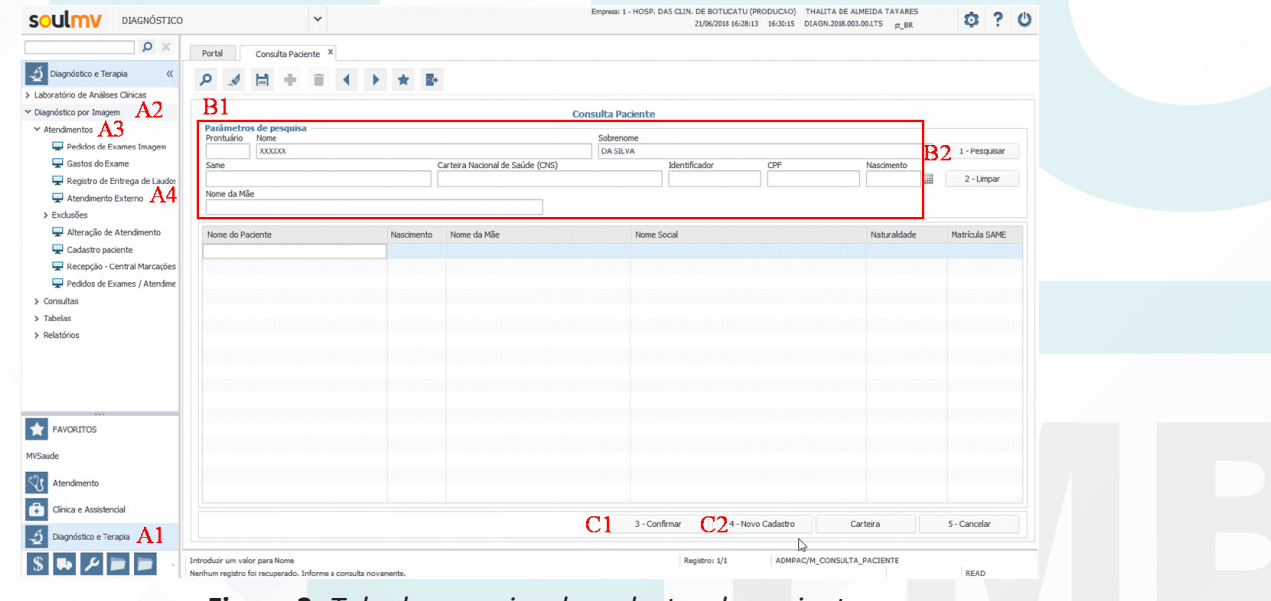

## **Figura 3:** *Tela de pesquisa de cadastro de paciente.*

Aprovação do Diretor do Serviço: Dr. Marcelo Padovani de Toledo Morais | Aprovação Gerência de Diretor do Núcleo: Adriana de Fátima Souza Gonçalves

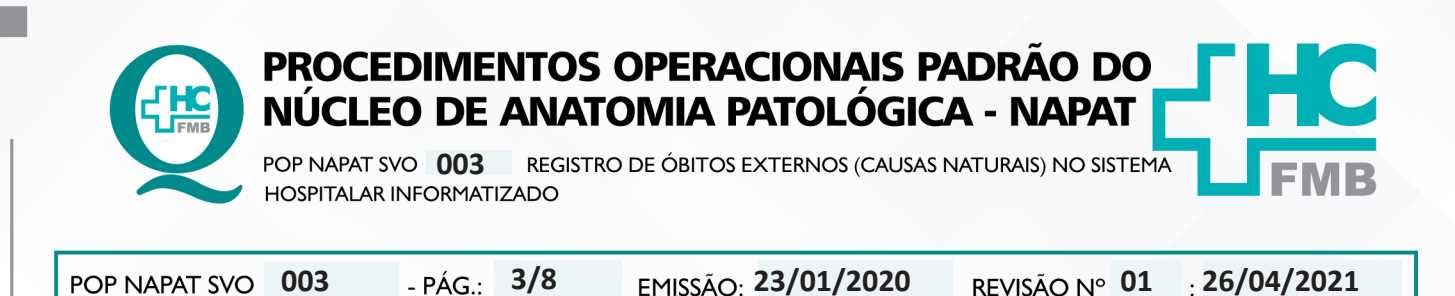

HOSPITAL DAS CLÍNICAS DA FACULDADE DE MEDICINA DE BOTUCATU - UNESP<br>Av. Prof. Mário Rubens Guimarães Montenegro, s/n - Unesp Campus de Botucatu | CEP: 18618-687 - Botucatu - São Paulo - Brasil | Tel.: (14) 3811-6004 - (14)

4.7. Preencher todos os campos obrigatórios e demais dados os quais tiver acesso, utilizando os documentos do paciente. Clicar em "Atender" (D) para prosseguir com atendimento (Figura 4);

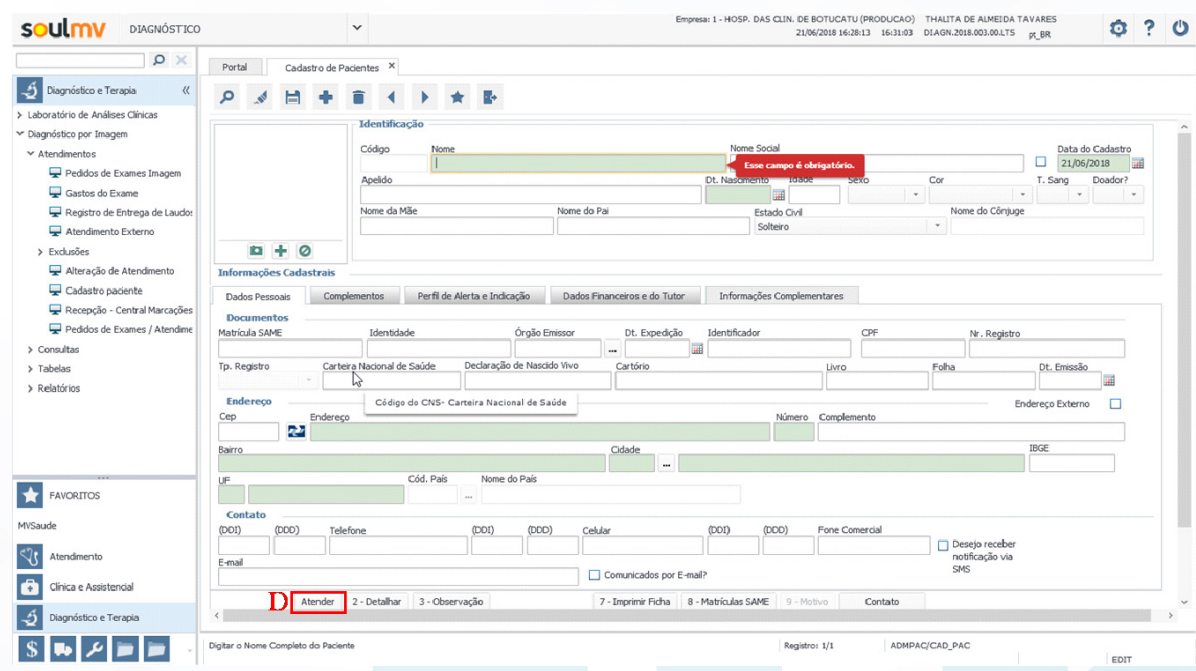

**Figura 4:** *Tela de cadastro do paciente.*

4.8. Preencher na tela de atendimento externo, os itens destacados, conforme figura 5:

- **E.** Nome do Médico: (1) HOSPITAL DAS CLÍNICAS DE BOTUCATU
- **F.** Origem: (102) ANATOMIA PATOLÓGICA
- **G.** Convênio: (2) SUS AMBULATÓRIO
- **H.** Plano: (1) ÚNICO
- **I.** Local de Procedência: (1) DOMICÍLIO
- **J.** Tipo de Paciente: (25) PROCEDIMENTO
- **L.** Especialidade: (5) ANATOMIA PATOLÓGICA

 • **M. Observações de Atendimento:** Descrever informações sobre o Óbito externo, como número do B.O. e município de origem do B.O.

4.9. Clicar no botão "Pedido" (N), para realizar pedido de exame de SVO;

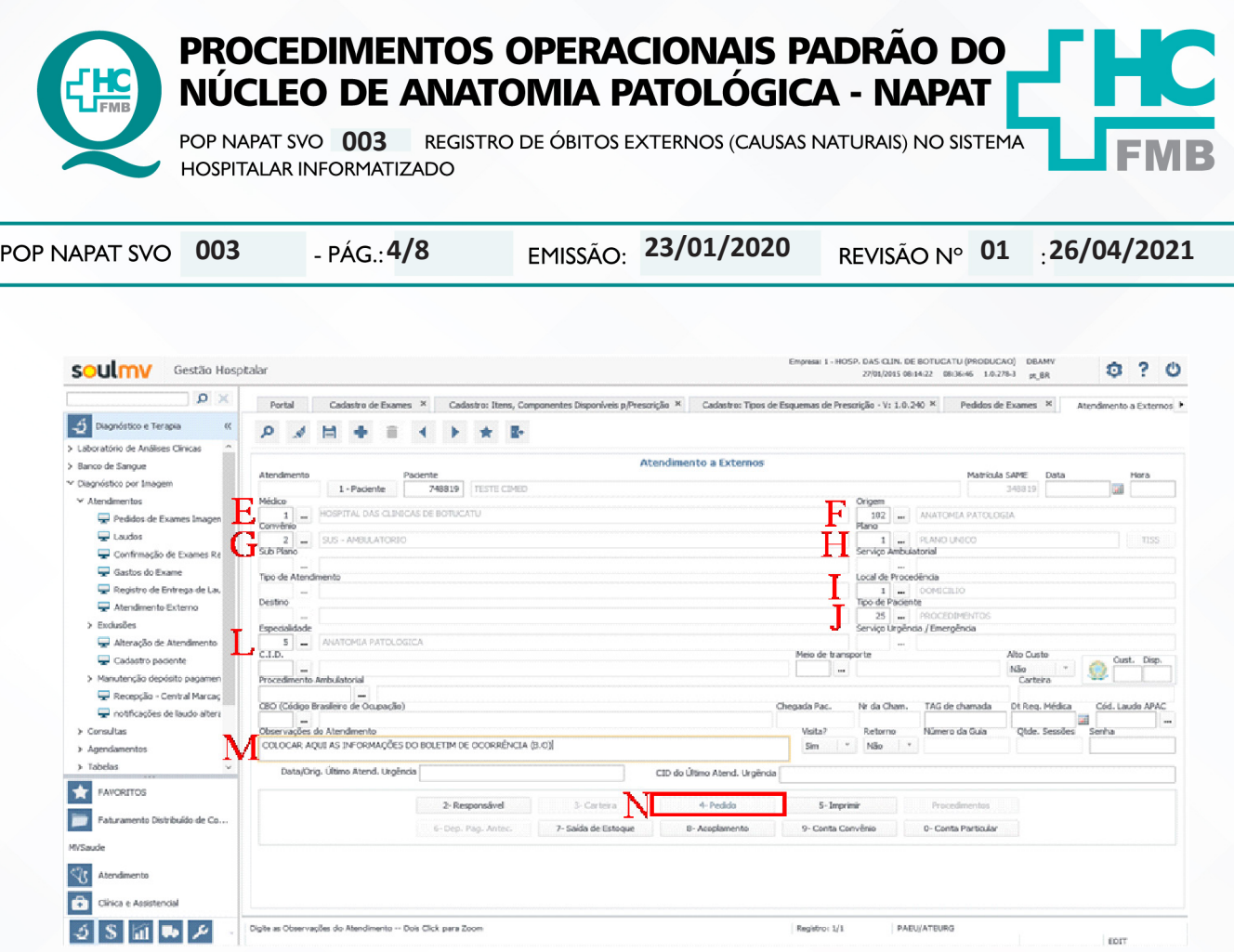

**Figura 5:** *Tela de abertura de atendimento externo para paciente de SVO.*

# 4.10. Acessar a tela Pedido de Exames e clicar no botão "Externo" (O) (Figura 6);

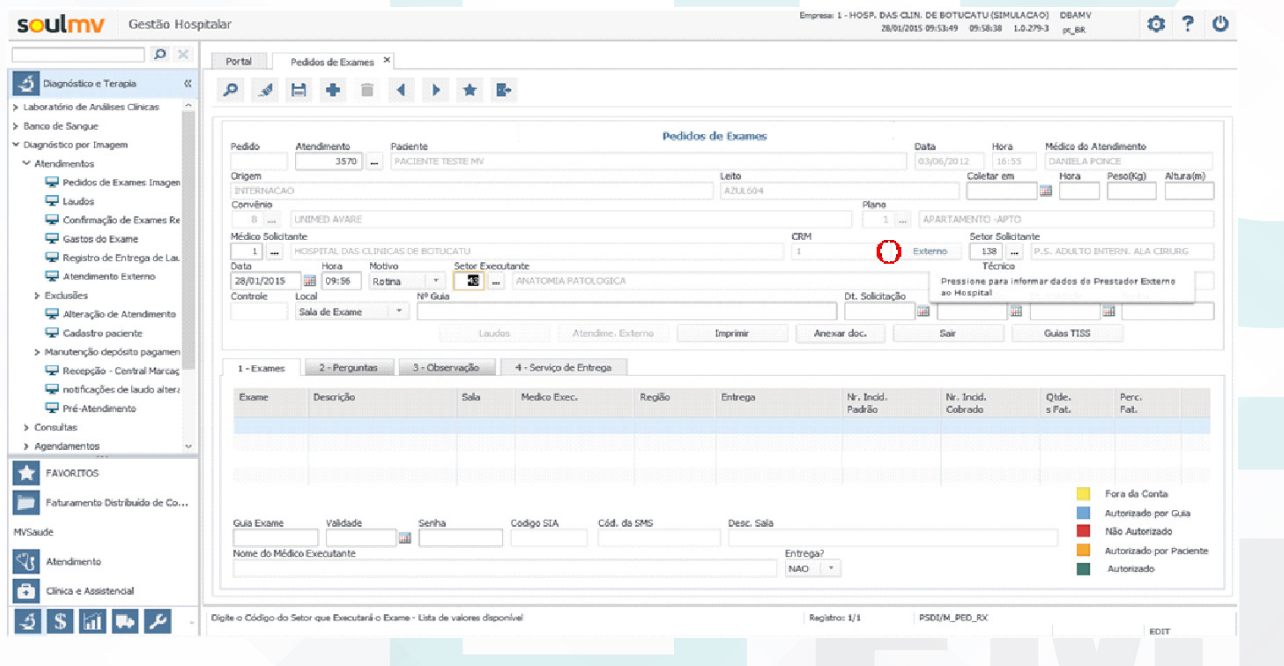

**Figura 6:** *Tela de Pedido de Exames para inserir Município do SVO.*

Aprovação do Diretor do Serviço: Dr. Marcelo Padovani de Toledo Morais | Aprovação Gerência de Diretor do Núcleo: Adriana de Fátima Souza Gonçalves

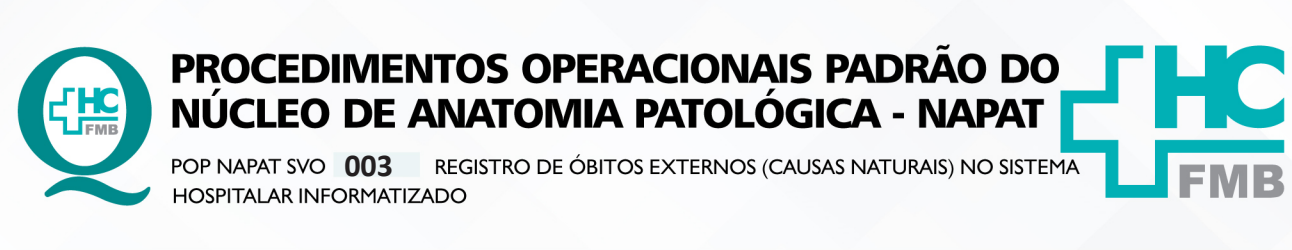

HOSPITAL DAS CLÍNICAS DA FACULDADE DE MEDICINA DE BOTUCATU - UNESP<br>Av. Prof. Mário Rubens Guimarães Montenegro, s/n - Unesp Campus de Botucatu | CEP: 18618-687 - Botucatu - São Paulo - Brasil | Tel.: (14) 3811-6004 - (14)

4.11. Informar na tela de Prestadores Externos (Figura 7): o código do município de origem do

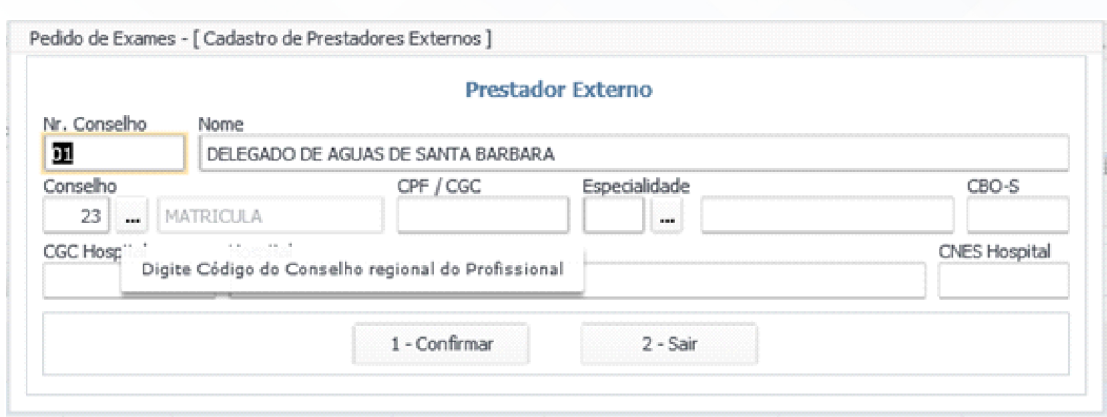

**Figura 7:** *Tela de PrestadoresExternos.*

Tabela 1: Lista de códigos de município para registro do SVO

**23/01/2020**

**5/8**

POP NAPAT SVO

SVO no campo "Nr. Conselho". Os códigos de cada município constam na tabela 1;

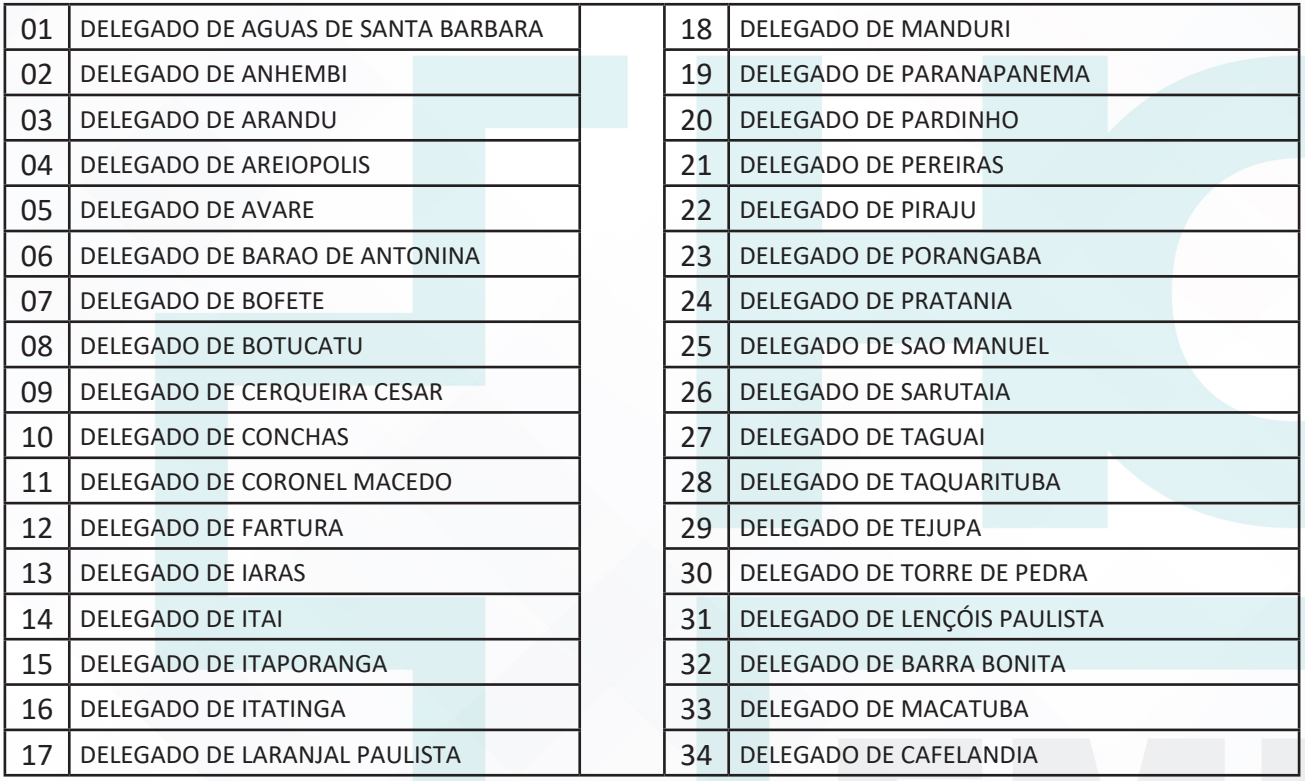

4.12. Informar o código do município de origem e clicar em "Confirmar";

4.13. Prosseguir o preenchimento da tela de Pedido de Exames, conforme segue descrito abaixo (Figura 8):

Aprovação do Diretor do Serviço: Dr. Marcelo Padovani de Toledo Morais | Aprovação Gerência de Diretor do Núcleo: Adriana de Fátima Souza Gonçalves

**26/04/2021**

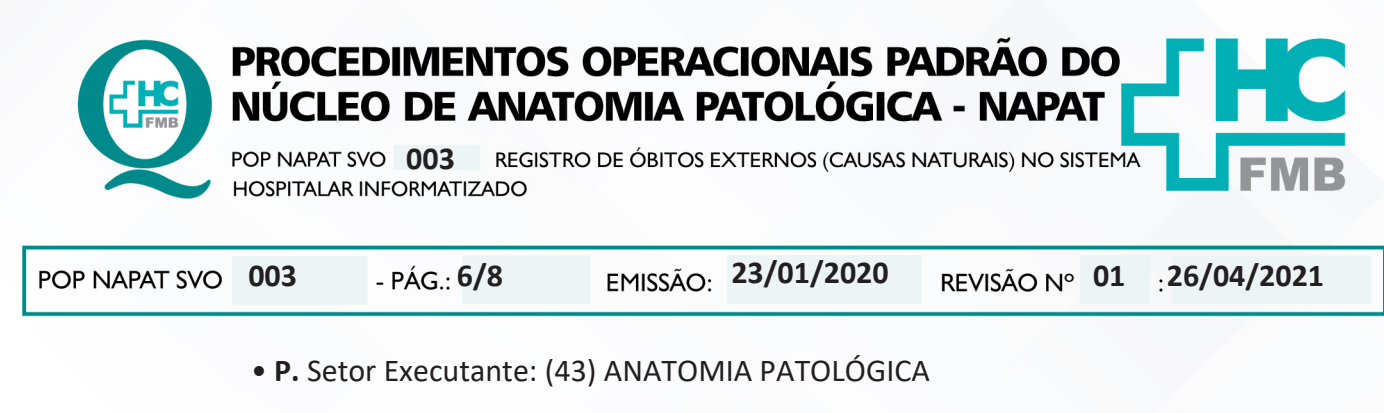

- **Q.** Exames: (2273) SVO SERVIÇO DE VERIFICAÇÃO DE ÓBITO
- 4.14. Clicar no botão Salvar (R);
- 4.15. Imprimir o pedido de exame (S).

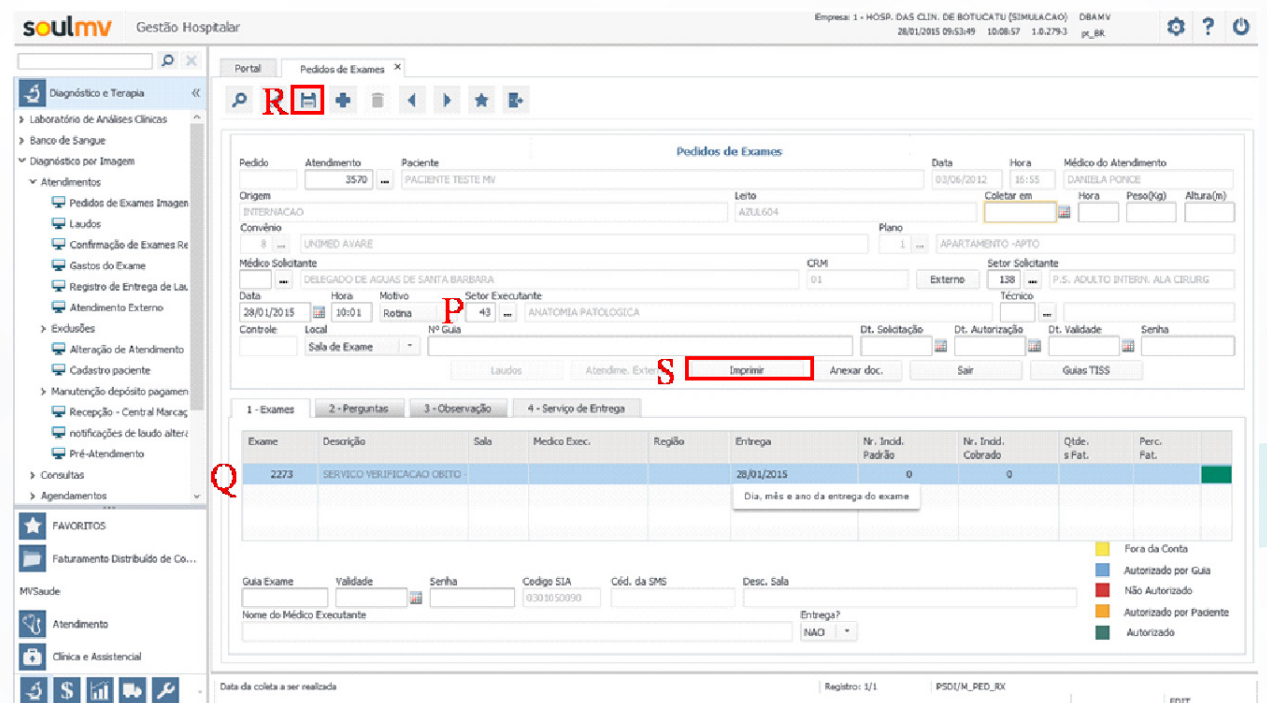

**Figura 8:** *Tela de pedido de exame: Finalizar pedido de SVO.*

# **5. CONTINGÊNCIAS:**

5.1. Caso o sistema hospitalar informatizado esteja inoperante, seguir com o procedimento necroscópico, preenchimento e entrega da Declaração de Óbito ao Serviço Social do HCFMB para liberação do paciente em óbito (manter registro manual) e tão logo o sistema esteja ativo novamente, realizar o registro conforme descrito;

5.2. O procedimento necroscópico não deve ser atrasado por motivo de problemas técnicos de informática e sistema.

Aprovação do Diretor do Serviço: Dr. Marcelo Padovani de Toledo Morais | Aprovação Gerência de Diretor do Núcleo: Adriana de Fátima Souza Goncalves

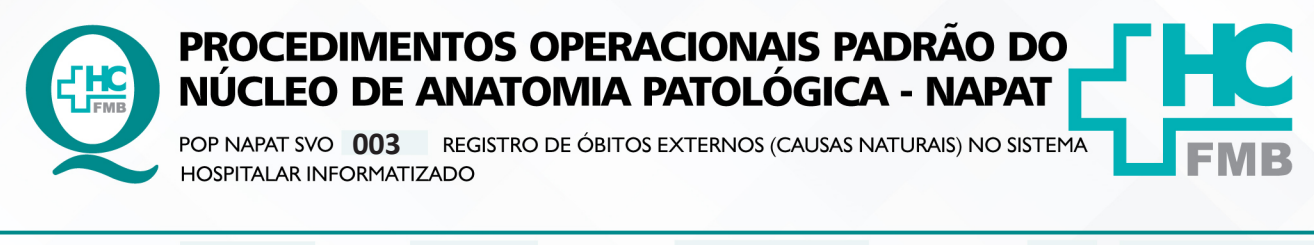

#### **003 23/01/2020 01 26/04/2021 7/8**

## **6. OBSERVAÇÕES:**

6.1. Os dados registrados devem ser verídicos e o cadastro deve ser o mais completo possível, sendo de total responsabilidade do funcionário que efetuou o registro;

6.2. O registro do paciente em óbito (SVO externo), causas naturais, devem ser realizados no Setor de Registro no período diurno e na Recepção da Maternidade no período noturno.

## **7. AUTORES E REVISORES**

7.1. Autores / Colaboradores – Marcos Roberto Franchi, Renata Cristina Soares.

7.2. Revisores – Marcos Roberto Franchi, Renata Cristina Soares, Dra. Daniela Cristina dos Santos, Vinícius Pedrero de Arruda

# **8. REFERÊNCIAS BIBLIOGRÁFICAS**

- CONSELHO FEDERAL DE MEDICINA – A Declaração de Óbito: documento necessário e importante – Série A. Normas e Manuais Técnicos – Brasília, 2006.

- MINISTÉRIO DA SAÚDE – Agência Nacional de Vigilância Sanitária – ANVISA, Resolução da Diretoria Colegiada nº 306, de 7 de dezembro de 2004, versando sobre como proceder para peças anatômicas humanas, tecidos, membros, órgãos, e outros resíduos de serviços de saúde.

- COSTA, HO. Relatório de Gestão 2010 do Serviço de Verificação de Óbitos Antenor Teixeira Leal da Universidade Estadual de Ciências da Saúde de Alagoas – Maceió – Uncisal, 2010.

- Lei nº 5.452, de 22 d dezembro de 1986. Assembléia Legislativa do Estado de São Paulo. Reorganiza os Serviços de Verificação de Óbitos no Estado de São Paulo.

- Decreto-Lei 3689/41, o Art. 162, §1 do Código Processual Penal, necrópsia será feita pelo menos 6 horas depois do óbito, salvo se os peritos, pela evidência dos sinais da morte, julgarem que possa ser feita antes daquele prazo, o que declararão no auto, acesso: www.planalto.gov.br/ ccivil HYPERLINK "http://www.planalto.gov.br/ccivil\_03/decreto-leiDel3689.htm" 03/decreto-lei/ Del3689.htm).

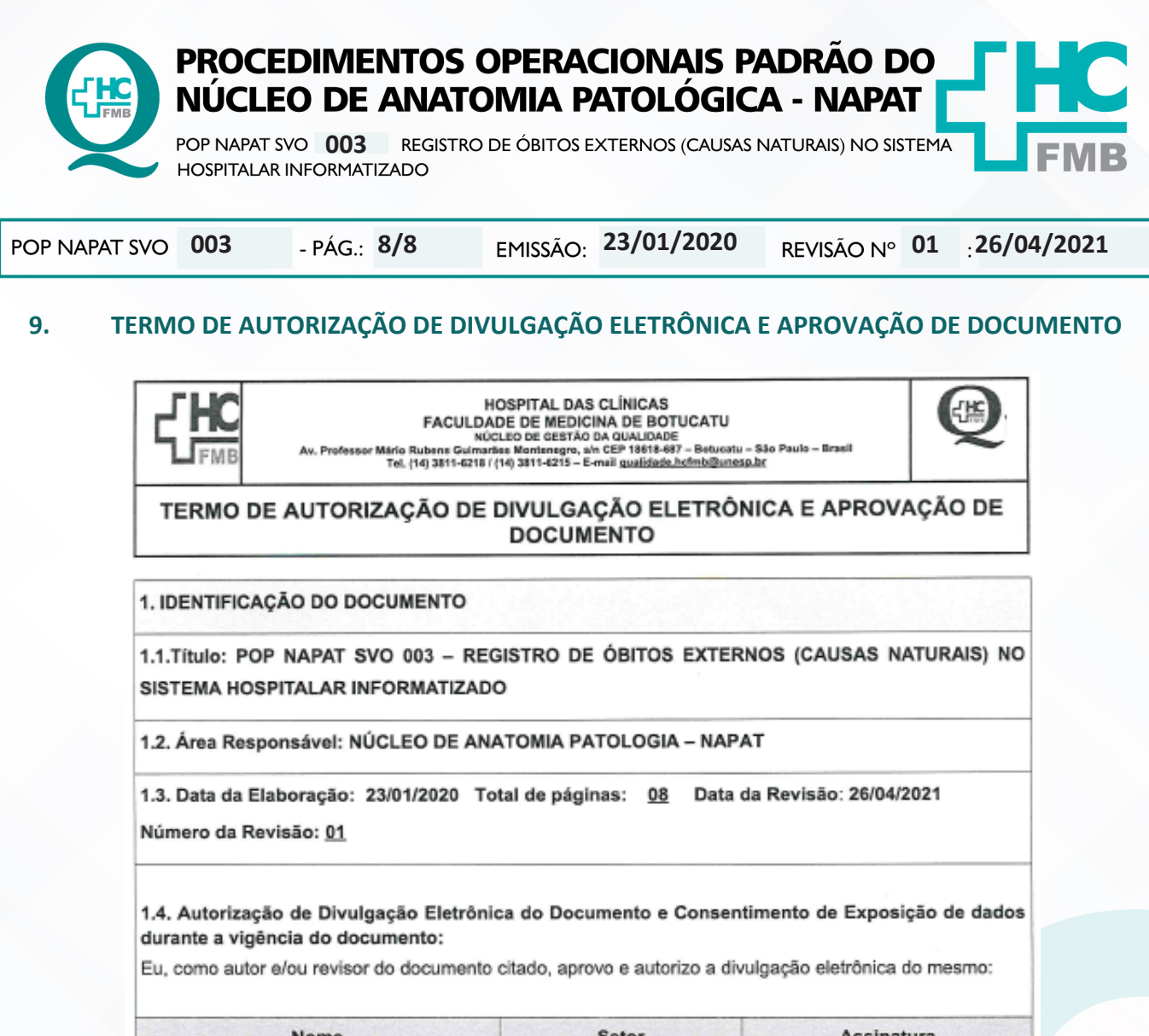

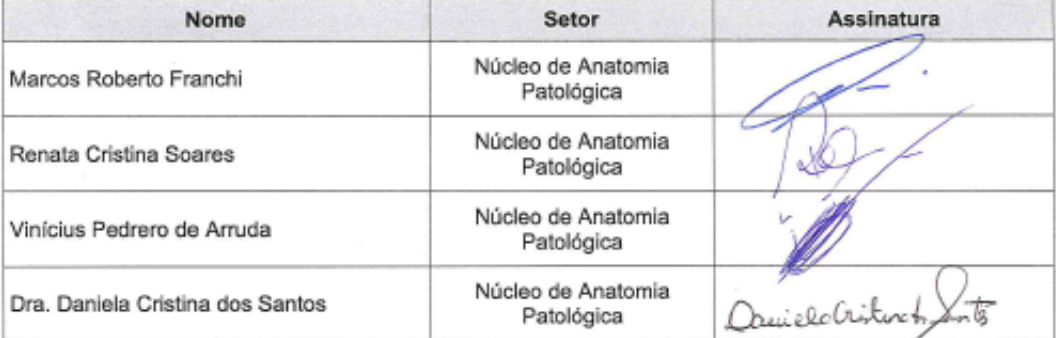

2. DECLARAÇÃO DE CIÊNCIA, APROVAÇÃO DE DOCUMENTO E CONSENTIMENTO DE EXPOSICÃO DO NOME COMPLETO (DURANTE O PERÍODO DE VIGÊNCIA DO DOCUMENTO):

Declaro que estou ciente e aprovo o conteúdo do documento: POP NAPAT SVO 003 - REGISTRO DE ÓBITOS EXTERNOS (CAUSAS NATURAIS) NO SISTEMA HOSPITALAR INFORMATIZADO.

Também autorizo a exposição do meu nome completo.

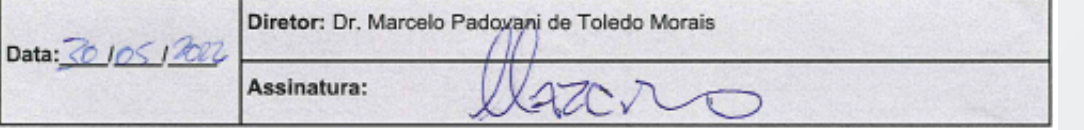

Aprovação do Diretor do Serviço: Dr. Marcelo Padovani de Toledo Morais | Aprovação Gerência de Diretor do Núcleo: Adriana de Fátima Souza Goncalves